# **ПРОГРАММИРОВАНИЕ ПРОЦЕДУРНОЙ ГРАФИКИ С ПОМОЩЬЮ ПРОГРАММНОГО ПАКЕТА HOUDINI**

*А.Ю. Демин, к.т.н., доцент ОИТ ИШИТР ТПУ Д.И. Мингалеев, студент гр. 8ИМ01 Томский политехнический университет* E-mail: [dim19@tpu.ru](mailto:dim19@tpu.ru)

# **Введение**

Процедурная генерация контента (ПГК) — это группа методов, в которых при помощи особых вычислительных алгоритмов создаются модели различных объекты — дома, растения, ландшафт.

Построение моделей различных объектов методом ПГК — распространенная задача, которая находит применение во многих сферах, связанных с компьютерной графикой: в создании компьютерных игр или анимационных фильмов. Этот метод используется в ситуациях, когда нужно получить большое количество моделей с уникальными характеристиками, производство которых традиционным способом будет занимать большое количество производственных и временных ресурсов [1].

#### **Инструмент для генерации кабелей**

Данный инструмент позволит добавлять кабели различной толщины и «степени запутанности» на сцену в игровом редакторе Unity или Unreal engine. Для редактирования модели непосредственно на сцене игрового редактора нужно установить расширение Houdini engine. Также данное расширение позволяет импортировать геометрию, находящуюся на сцене, в редактор Houdini. Это позволяет просчитать не просто провисание кабеля, но и его положение на неровной поверхности.

Главным отличием данного ПО от других 3D редакторов, таких как: Blender, 3DS Max, 3D Coat, Maya, Cinema4D и остальных подобных ПО заключается в том, что оно позволяет переносить геометрию со сцены игрового редактора, на сцену графического редактора. Это позволяет получить корректное взаимодействии между объектами при просчете симуляции. Без импортирования объектов и расстановки их вручную на сцене графического редактора. Для этого все ноды, которые не формируют геометрию, были помещены в ноду Subnetwork. При помощи которого, был создан файл с разрешением Had (Houdini digital asset) и импортирован в игровой редактор Unreal engine. Для того что бы созданная геометрия в ПО Houdini взаимодействовала с геометрией на сцене редактора Unreal engine, она была выбрана на сцене и импортирована в ПО Houdini с сохранением положения на сцене. На рисунке 1 показана генерации проводов разного размера и симуляции степени провисания.

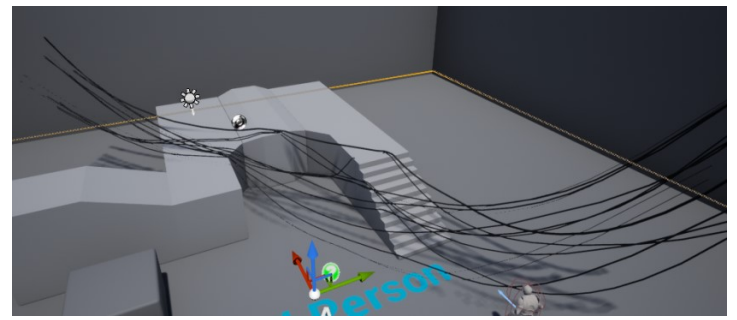

Рис.1. Генерация кабелей и их симуляция провисания.

Возможности программного обеспечения Houdini, как говорилось ранее, достаточно обширны. Следующий модель в техническом плане будет не много проще, так как в ней не будет просчитываться симуляция провисания, она будет задаваться вручную при помощи двух параметров. Для моделирования канатного моста будет использоваться большая сеть нод, для ускорения просчета геометрии на сцене, каждый этап создания моста будет находиться в собственной ноде Subnetwork. Также такое решение упростит редактирование модели. После создания файла с разрешением Had в него также помещаются необходимые параметры, которые возможно будет редактировать непосредственно из игрового редактора Unreal engine или же Unity. Параметры которые нужно будет

редактировать это – степень провисания, минимальный и максимальные углы поворота досок, количество досок присевающих на мосту, а также их размер. Параметр размера, поворота и количества досок генерируется случайно исходя из ограничивающих параметров и параметра начальной генерации (Seed). Модель канатного моста представлена на рисунке 2.

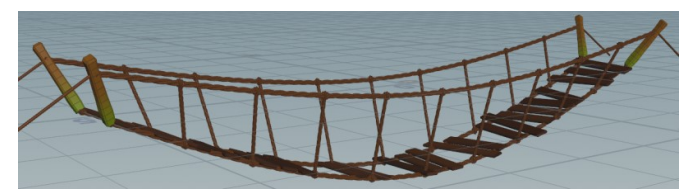

Рис 2. Модель канатного моста.

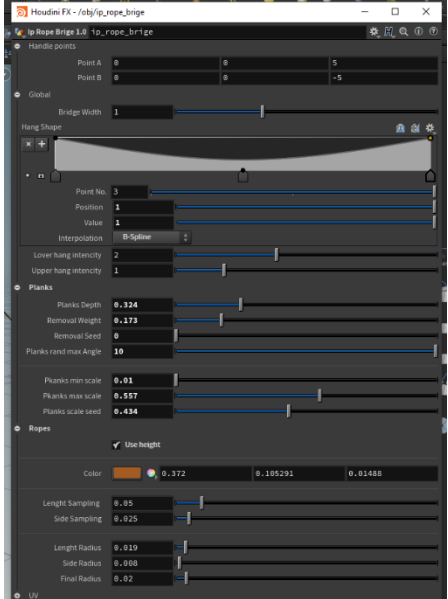

Рис 3. Пример параметров, доступных для редактирования.

Также процедурная генерация обладает еще одним полезным свойством экономия ресурсов компьютера. Размещение объектов вручную в пространстве занимает много ресурсов компьютера, так как каждый объект получает свою координату в пространстве. Информация о сгенерированной растительности или о кирпичах на стене здания сохраняется в атрибутах, которые хранятся в создаваемой геометрии. Создав условия для генерации необходимой модели один раз, можно легко получать различные варианты модели или же рассадки растительности сочетанием нескольких параметров [5].

### **Преимущества ПО Houdini**

Данное ПО довольно грубое по отношению к задаче моделирования одного объекта (создание высоко полигональной модели). Для данной задачи подойдет любой другой редактор трёхмерной графики, например, Blender, 3D Мах и т. д. Основное направление Houdini - генерация различных моделей домов, мостов, замков и тому подобное. Реалистичная симуляция поведения различных материалов, жидкостей, газов и то как они взаимодействуют между собой.

### **Заключение**

Планируется дальнейшее изучение ПО Houdini и создание инструментов для создания процедурно-генерируемых ассетов (моделей) и их последующего экспорта в игровые редакторы.

### **Список использованных источников**

1. Процедурная генерация контента. [Электронный ресурс]. – URL: <https://nauchkor.ru/uploads/documents/587d362e5f1be77c40d588b6.pdf> (дата обращения: 05.02.2022).

- 2. Houdini (графическая программа). [Электронный ресурс]. URL: [https://ru.wikipedia.org/wiki/Houdini](https://ru.wikipedia.org/wiki/Houdini_(графическая_программа))\_(графическая\_программа) (дата обращения: 05.02.2022).
- 3. Процедурное создание зданий. [Электронный ресурс]. URL: <https://habr.com/ru/post/424203/>(дата обращения: 06.03.2021).
- 4. Процедурная генерация случайных замков в Houdini. [Электронный ресурс]. URL: [https://pikabu.ru/story/protsedurnaya\\_generatsiya\\_sluchaynyikh\\_zamkov\\_v\\_houdini\\_7237859](https://pikabu.ru/story/protsedurnaya_generatsiya_sluchaynyikh_zamkov_v_houdini_7237859) (дата обращения: 15.02.2022).
- 5. Как процедурная генерация помогает создавать открытые миры. [Электронный ресурс]. URL: <https://dtf.ru/gamedev/169117-kak-procedurnaya-generaciya-pomogaet-sozdavat-otkrytye-miry>(дата обращения: 17.02.2022).
- 6. Инструмент для генерации кабелей. [Электронный ресурс]. URL: <https://www.sidefx.com/tutorials/project-titan-cable-tool/> (дата обращения: 17.02.2022).
- 7. Модель канатного моста. [Электронный ресурс]. URL: <https://www.youtube.com/watch?v=cEmM17r24y4&t=4509s> (дата обращения: 22.02.2022).